## How to email members from previous years

## Two options:

- 1. Go to Members → Email Members
- 2. Select the relevant season/years that you would like to contact.
- 3. Send email from this page.

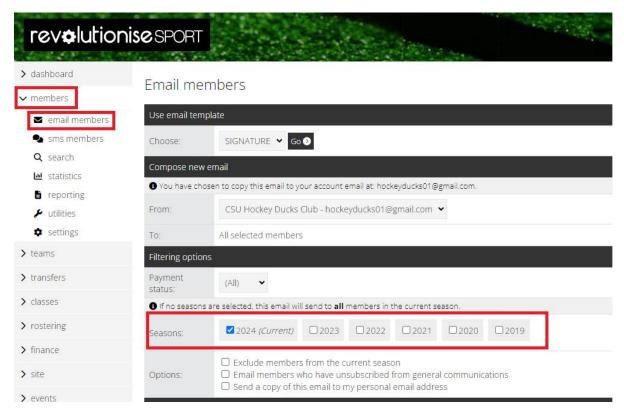

## OR

- 1. Go to Members → Reporting
- 2. Select any relevant parameters
- 3. Generate the report to get a list of email addresses

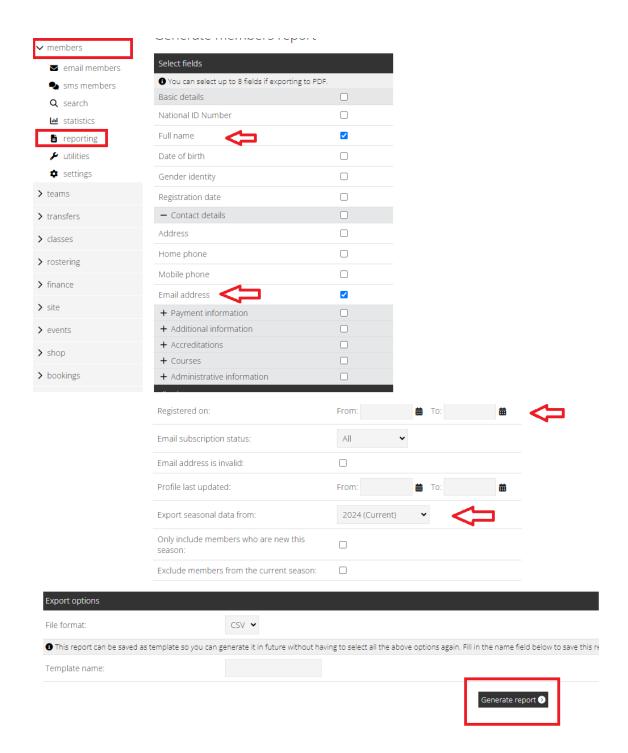